## Remote Log in/Signing Up for NewspaperArchive

To access NewspaperArchive from home/anywhere with an Internet connection, you will need to go to our website, wmrl.ca, and click on the eResources button on the top banner. Click on the logo for NewspaperArchive to be directed to the site:

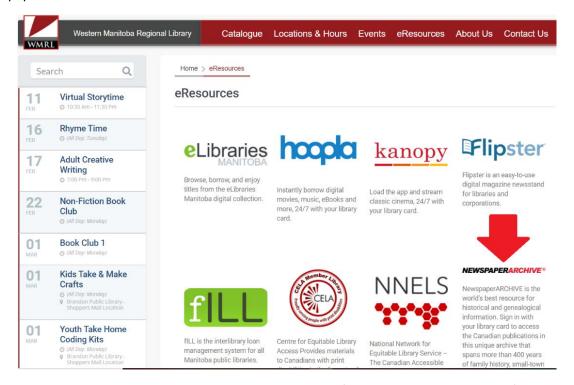

Next you will be prompted to enter your library card number (14 digits without any spaces):

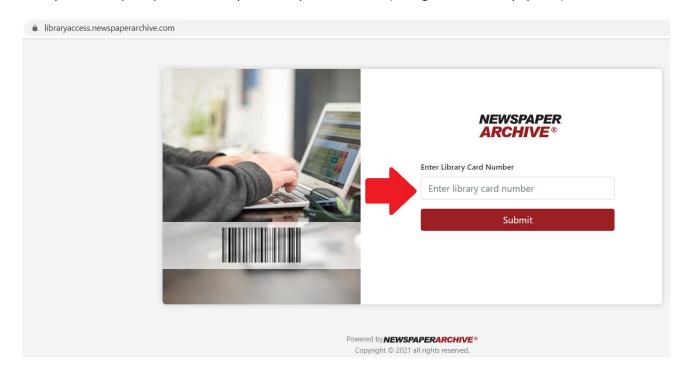

## Remote Log in/Signing Up for NewspaperArchive

Next your options are to Sign In (if you already have an account set up) or Register for an Account (if you are new to NewspaperArchive).

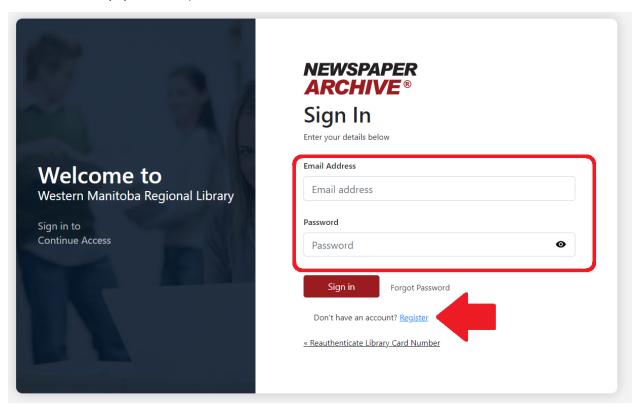

To Register, you will need to provide your name and email address:

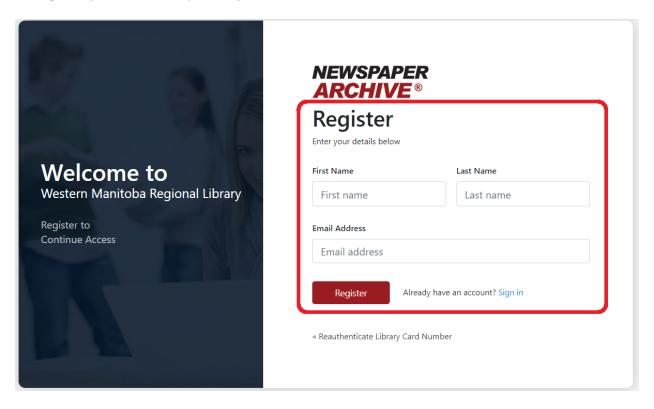

## Remote Log in/Signing Up for NewspaperArchive

You will then be sent a verification email. Once you have verified your email address, you will be prompted to create a password.

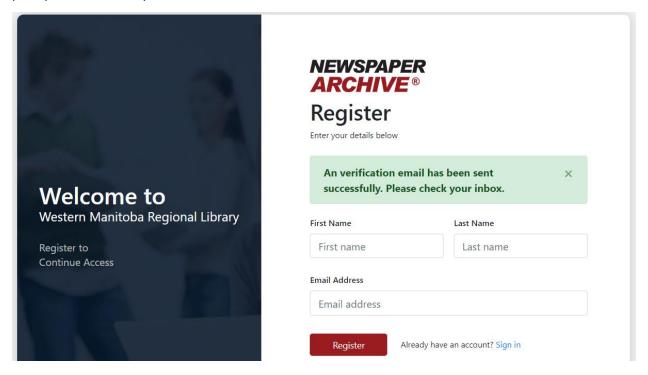

Please create a password for your account that you will be able to remember. You will use your email address and password to log-in in the future.

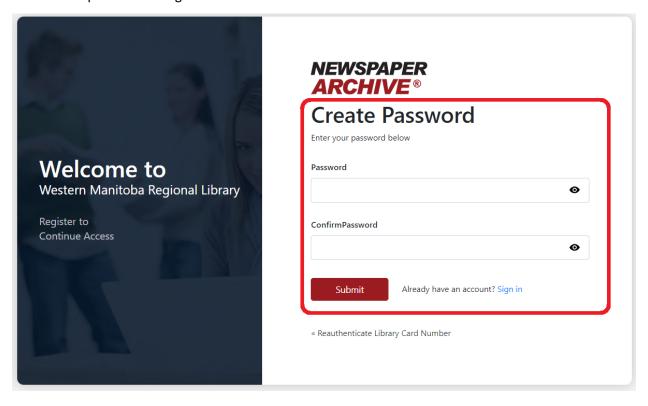